### Petar Stipanović :: Instalacija

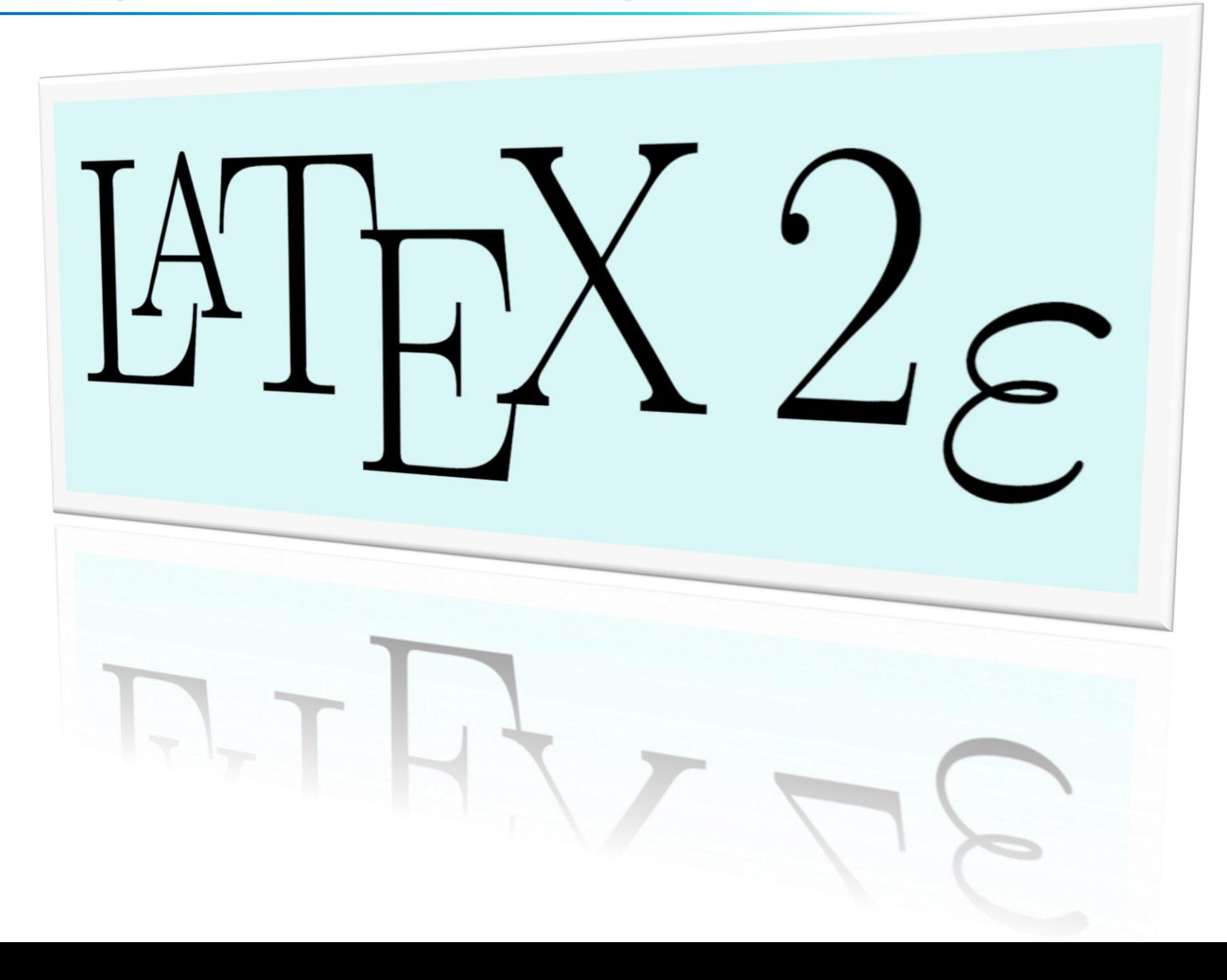

## **<sup>❖</sup> LaTeX vs Word**

- **TeX** kompjuterski alat za slaganje i pripremu tekstova za tisak
- LaTeX makro paket, radi posao slovoslagar, autorima omogućuje slaganje i štampanje korištenjem unaprijed profesionalno definiranog izgleda visoke kvalitete
- AmS-TeX makro paket, radi posao slovoslagara, omogućuje korištenje velikog broja dodatnih znakova i fontova, olakšava slaganje dugačkih formula preko više redaka, izradu dijagrama i sl.
- LaTeX2e novi makro paket koji objedinjuje AmS-TeX i LaTeX
- I LaTeX i MS Word služe za pripremu raznih dokumenata za tisak
- I s jednim i s drugim može se tekst formatirati po želji
- Prednosti Worda: odmah vidimo rezultat formatiranja, nema grešaka u sintaksi koje bi onemogućile pregled ispisa…
- Prednosti LaTeXa: besplatan, jednostavnije mijenjanje stilova, "prisiljava" korisnika na kreiranje preglednih dokumenata…

## **<u> <b>\***</u> LaTeX – više verzija

- **LaTeX** 
	- Windows:<http://ctan.ijs.si/tex-archive/systems/windows/protext/>
	- $\triangleright$  Linux: <http://www.tug.org/texlive/>
	- Mac: <http://www.tug.org/mactex/2011/>
- Instalacije su za postscript interpreter i preglednik trivijalne (Next…) i nisu nužne
- Postscript interpreter: Ghostscript (za Win gs902w32.exe) <http://pages.cs.wisc.edu/~ghost/doc/GPL/gpl902.htm>
- Postscript viewer: Ghostview (za Win gsv49w32.exe) <http://pages.cs.wisc.edu/~ghost/gsview/get49.htm>

# **<sup>◆</sup> LaTeX – novije verzije**

### • MiKTeX

<http://miktex.org/download>

• TeXstudio

<http://texstudio.sourceforge.net/>

• Online LaTeX Editor (registrirat se i koristiti, nema instalacije) <https://www.sharelatex.com/>

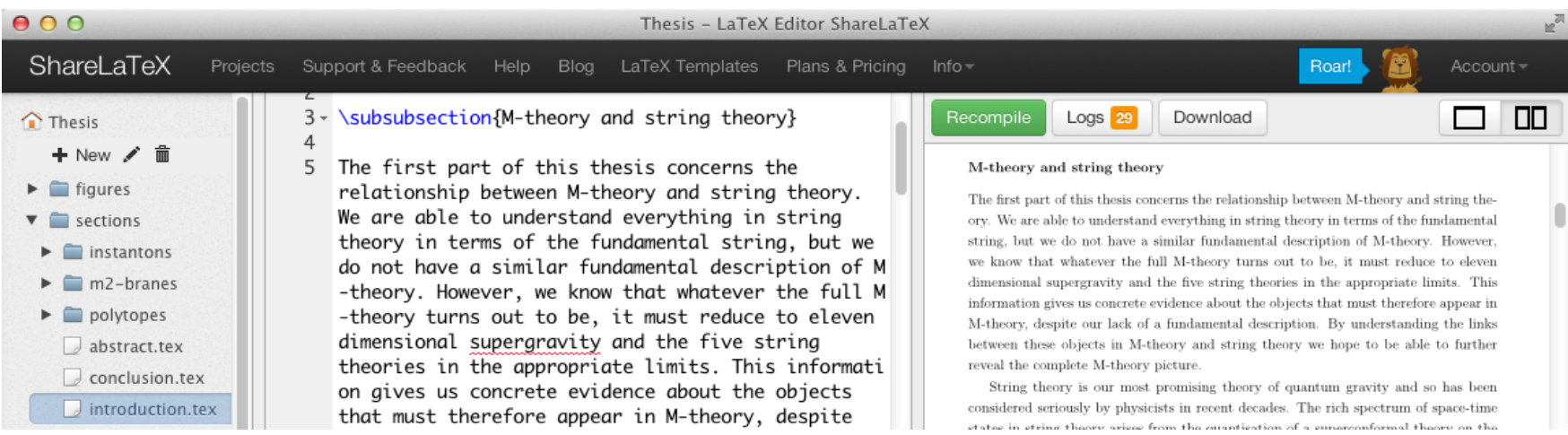

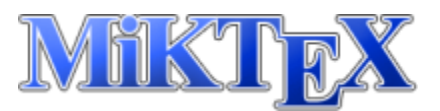

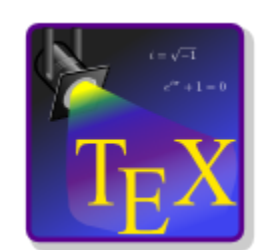

# **<u> ☆ LaTeX – inslatacija na Windows-ima</u>**

• Pokrenimo ProTeXt\*.exe (MiKTeX-baznu distribuciju)

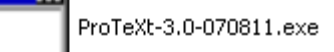

• Odaberemo odredišni direktorij, npr. C:\ProTeXt\

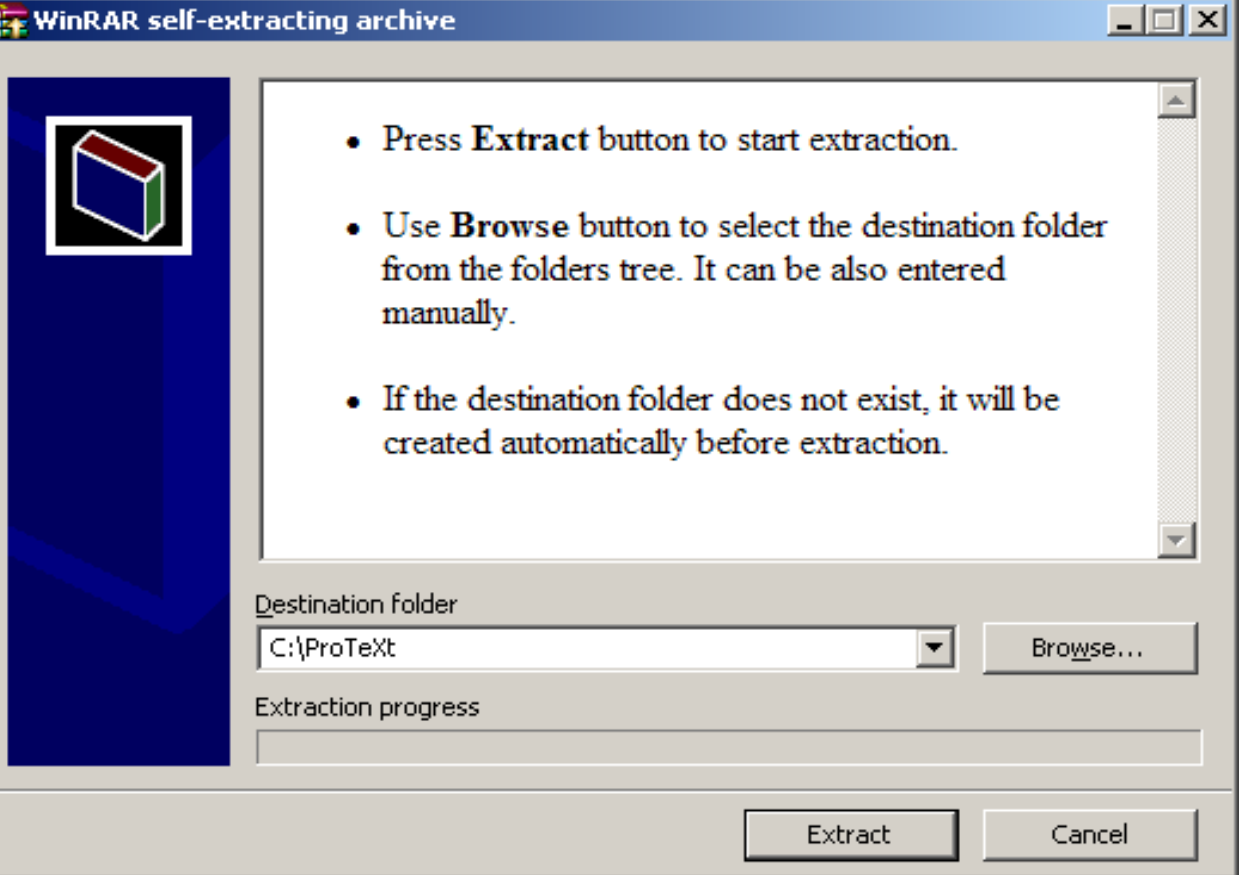

• Instalacijski programi bit će raspakirani u C:\ProTeXt

## **❖ LaTeX – inslatacija MiKTeX-a**

Setup.exe

Pokrenimo izbornik-aplikaciju (nalazi se odredišnom direktoriju)

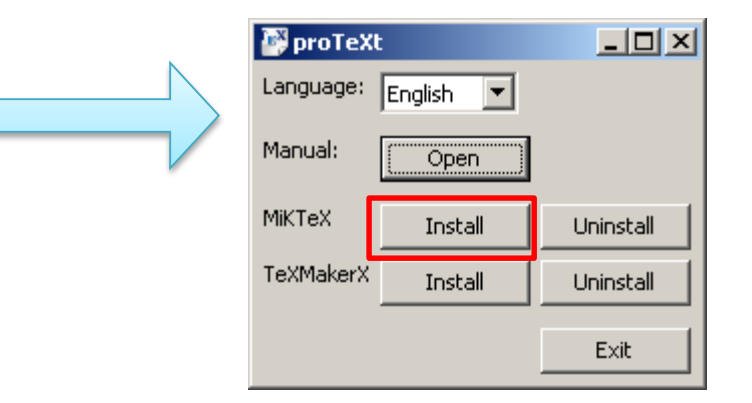

#### MiKTeX 2.9.3927 Installer (32-bit)

**Copving Conditions** 

MiKTeX is freely redistributable under certain conditions.

Redistributing MiKTeX

COPYING CONDITIONS FOR MiKTeX

To the best of our knowledge, all software in this distribu freely redistributable (libre, that is, not necessarily gra within the Free Software Foundation's definition and Debian Software Guidelines. If you find any non-free files include contact us (references given below).

 $\vert x \vert$ 

That said, MiKTeX has neither a single copyright holder nor <u> pandado o del conedo, panelone</u>

< <u>B</u>ack

 $Next >$ 

Cancel

 $\nabla$  | accept the MiKTeX copying conditions.

## **❖ LaTeX - inslatacija MiKTeX-a**

#### Biramo opcija kao na slikama i idemo na Next  $\bullet$

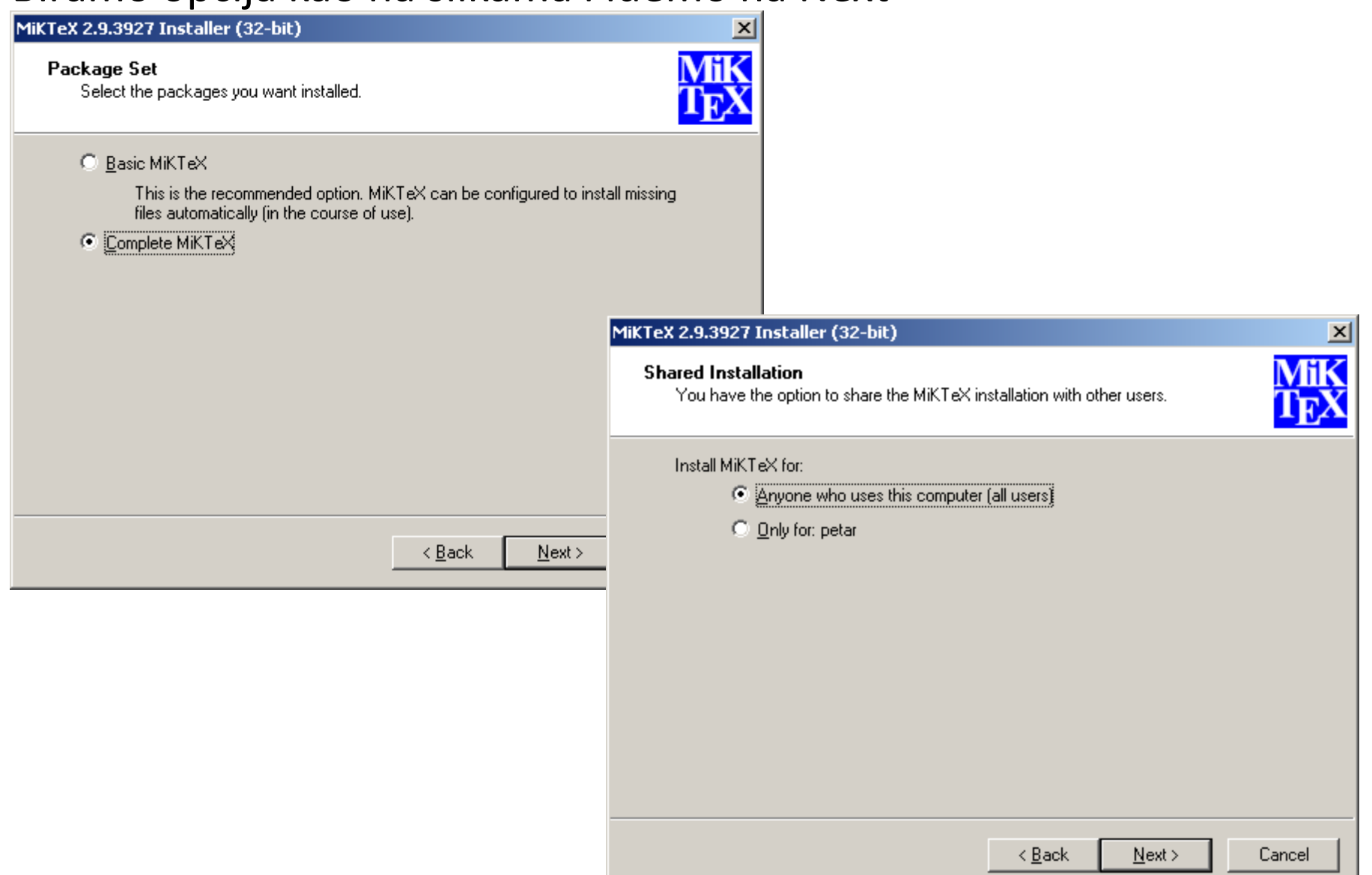

## 

#### Biramo opcija kao na slikama i idemo na Next  $\bullet$

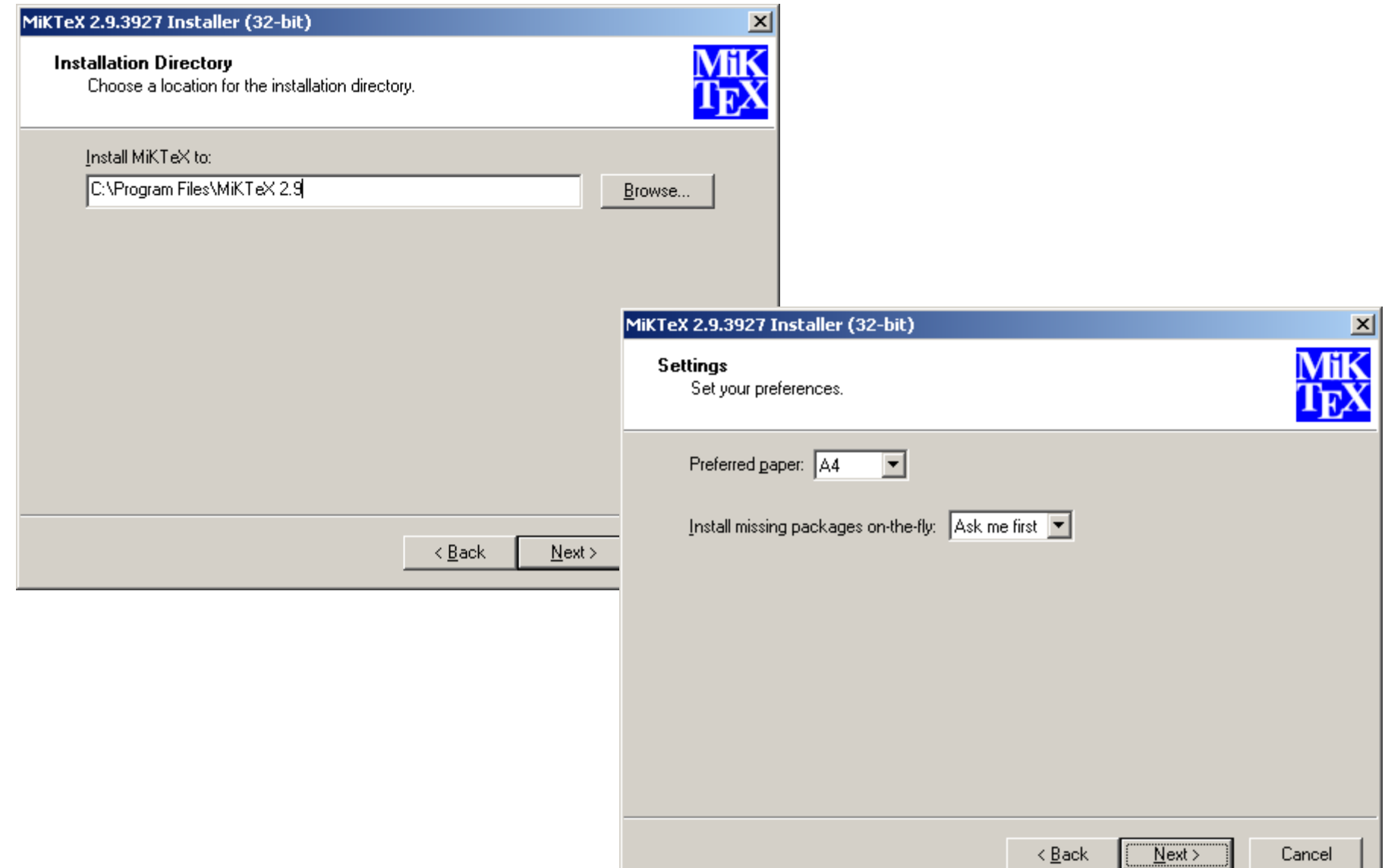

### LaTeX – inslatacija za TeXMakerX (TeXStudio)

• Na sličan način kao MiKTeX instaliramo i TeXStudio, uglavnom Next

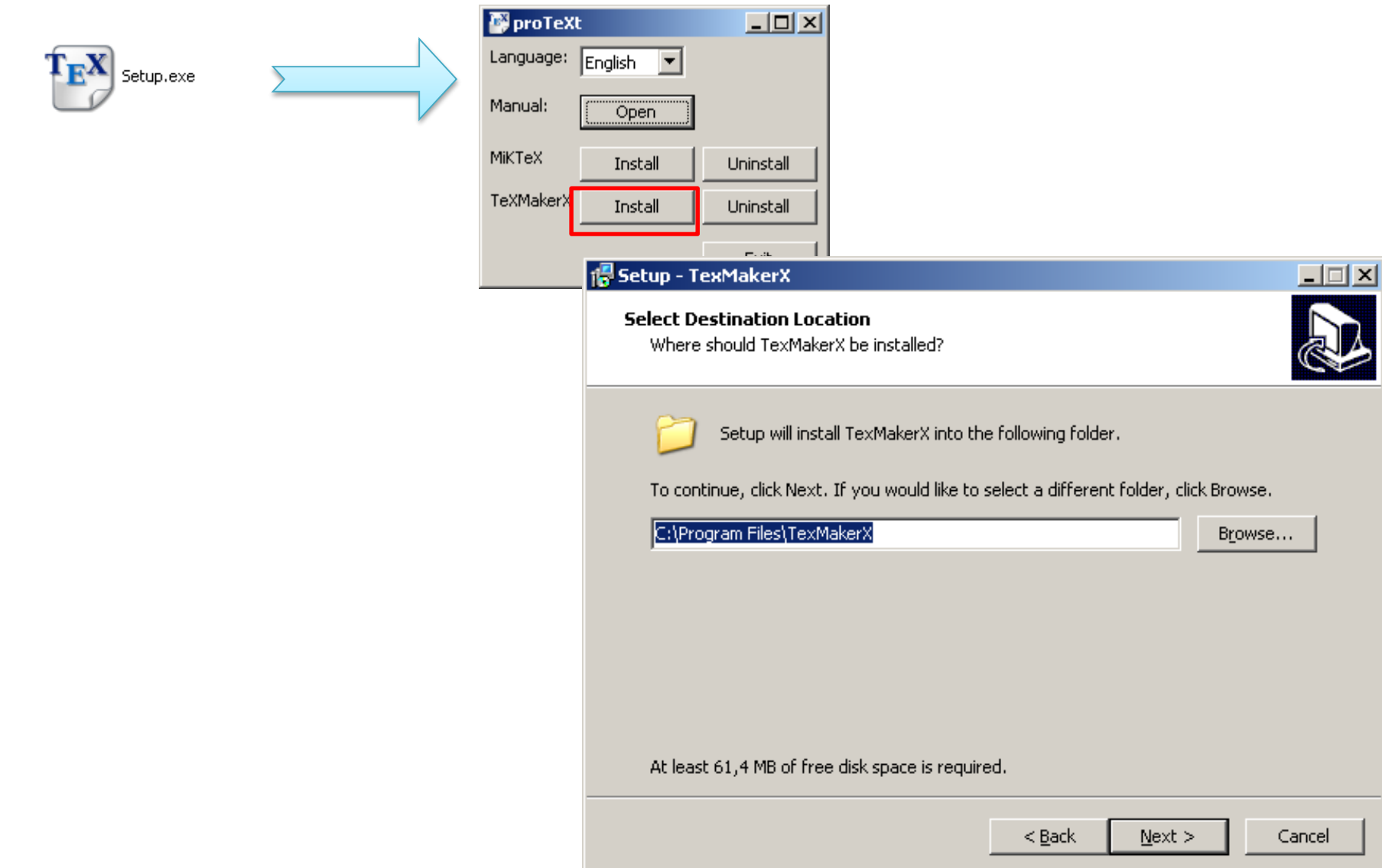

## LaTeX - TeXstudio

- Kako bi korištenje LaTeXa bilo jednostavnije, koristit ćemo TexStudio koji omogućava jednostavnije konverzije izlaznih formata te pomoću horizontalnih i vertikalnih alatnih traka omogućava jednostavniji unos simbola i naredbi…
- Odnos LaTeX koda i izlaznih formata (Izbornik Tools)
- Ispis dokumenta u pdf daoteku (F1 ili F6, F7)

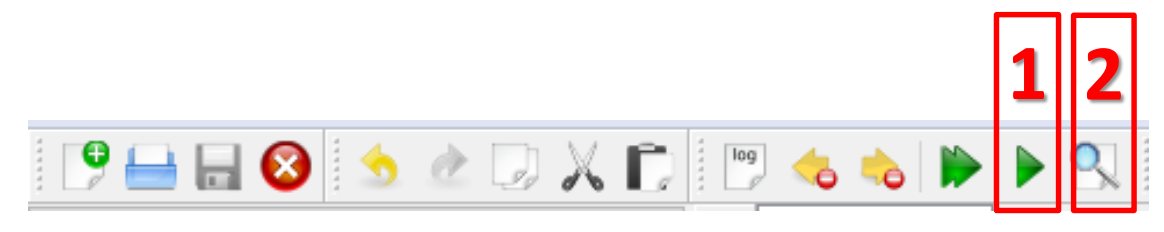

- Naredbe:
	- $\triangleright$  razlikovati mala, velika slova
	- $\triangleright$  \niz\_slova (završava razmakom ili znakom koji nije slovo abecede)
	- $\triangleright$  \jedan znak (točno jedan znak koji nije slovo)
	- $\triangleright$  \ime\_naredbe[opcija1,opcija2,...]{argument1}{argument2}...

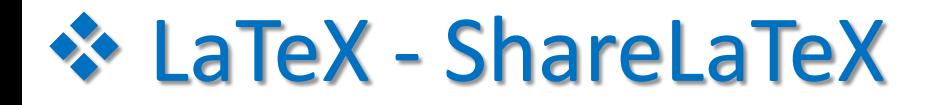

### • Register -> Login

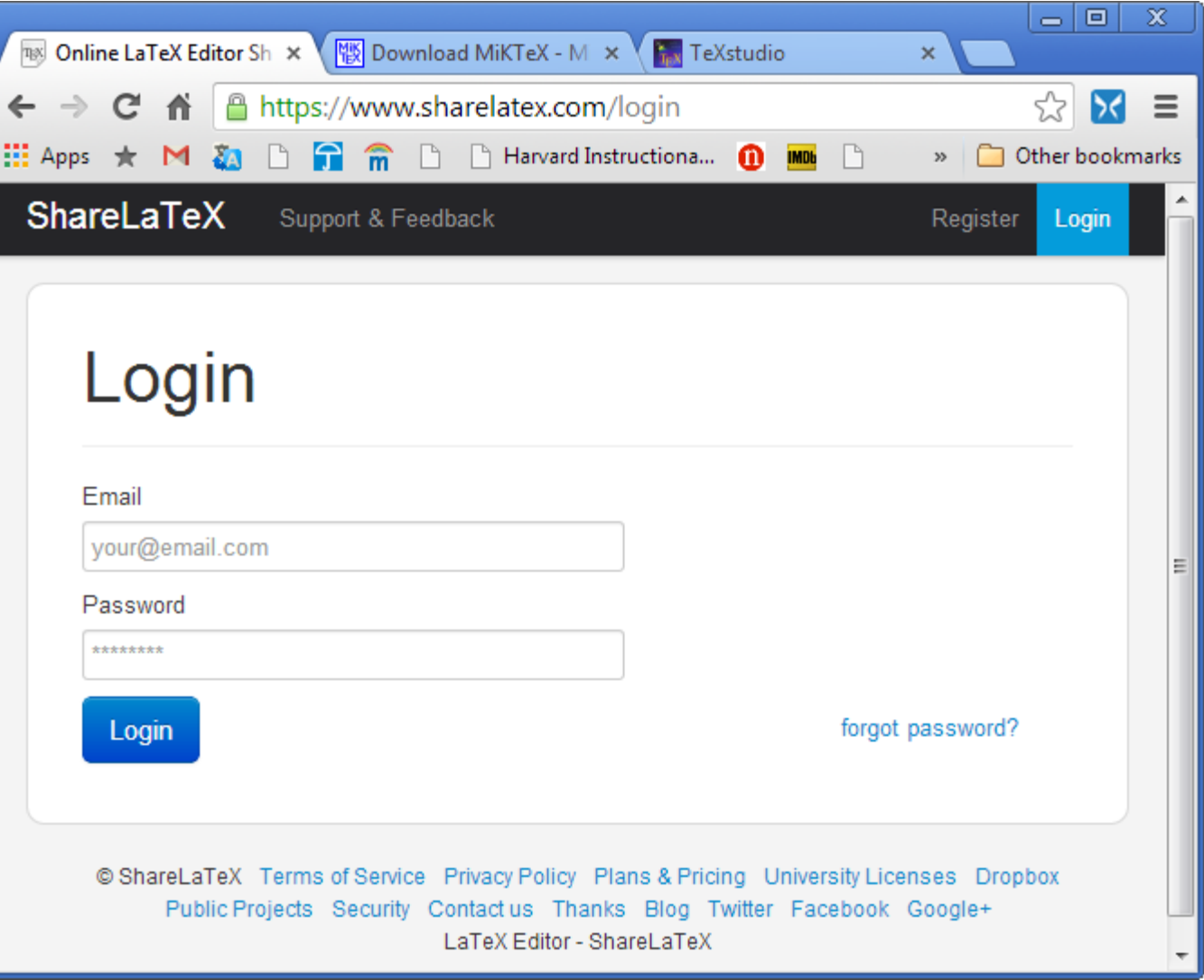

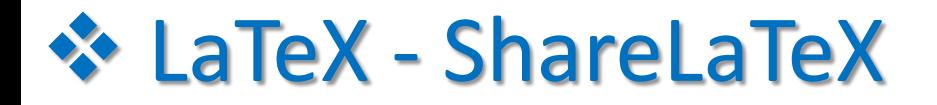

### • New Project

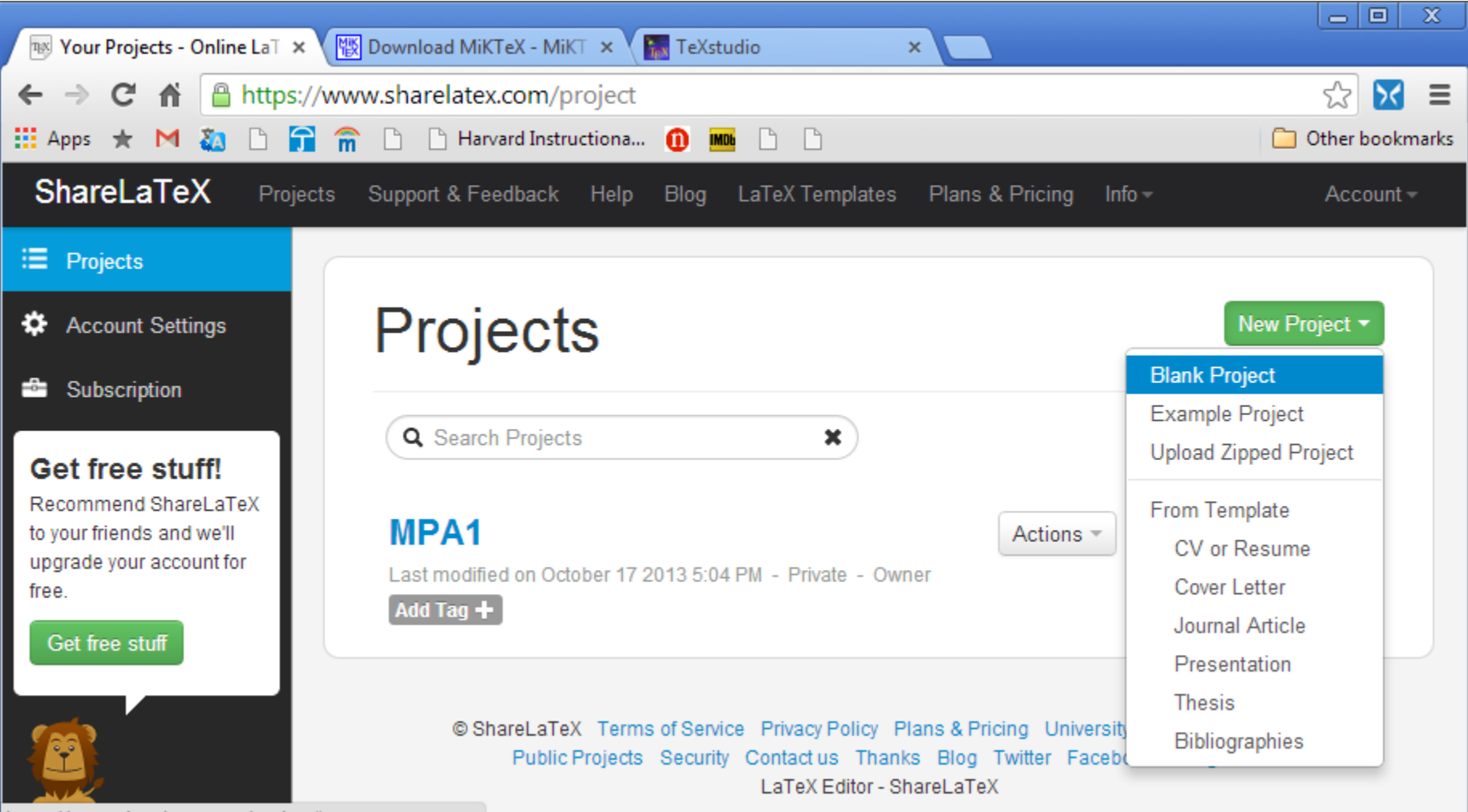

https://www.sharelatex.com/project#

### **Example 2 - ShareLaTeX**

### Open, Write, Compile (Recompile)

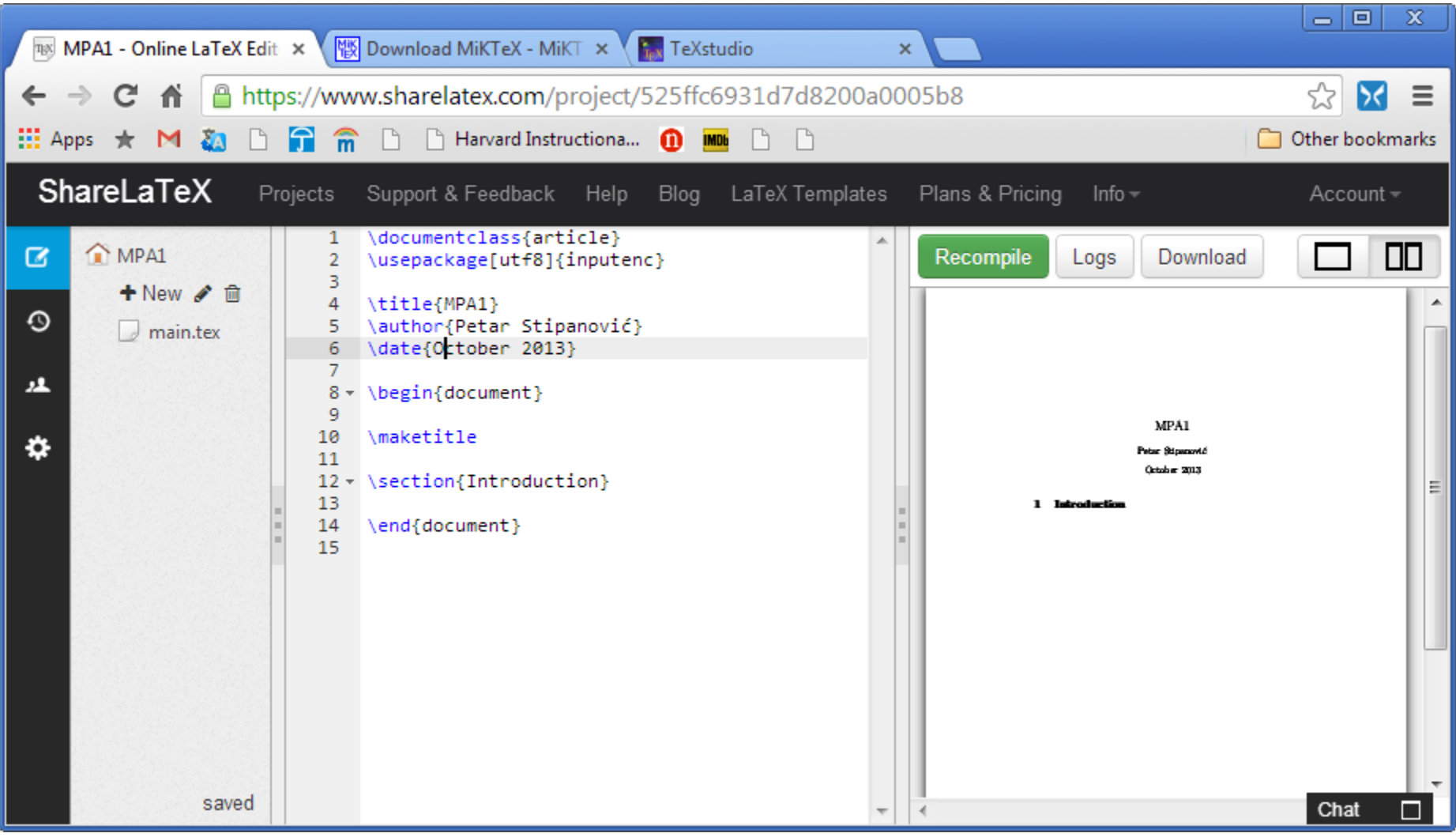